### Arquivos

Prof. Leonardo Barreto Camposs and  $\overline{1}$ 

### Sumário

- $\mathbf{r}$ Introdução;
- A Classe **File;**
- $\mathcal{C}^{\mathcal{A}}$ Criando um arquivo de texto de acesso seqüencial;
- $\mathcal{A}$ Exemplos de Interface;
- $\mathcal{L}_{\mathcal{A}}$ Lendo dados a partir de um arquivo de texto de acesso aleatório;
- $\mathcal{L}_{\mathcal{A}}$ Bibliografia;

### Introdução

- $\mathcal{L}_{\mathcal{A}}$  O armazenamento de dados em variáveis é temporário;
- $\mathbb{R}^3$  Computadores utilizam arquivos para armazenamento do longo prazo de grandes volumes de dados;
- Chamados os dados mantidos em arquivos de dados persistentes porque eles existem além da duração da execução do programa;

### Introdução

Arquivo é um grupo de registros relacionados;

 $\mathcal{L}_{\mathcal{A}}$  Um grupo de arquivos relacionados costuma ser chamado de banco de dados;

 Uma coleção de programas projetados para criar e gerenciar banco de dados é chamada sistema de gerenciamento de banco de dados – SGBD;

### Introdução

- O Java vê cada arquivo como um fluxo seqüencial de bytes;
- Programas Java realizam o processamento de arquivos utilizando as classes no pacote **java.io**;
- Esse pacote inclui definições para classes de fluxo, como:
	- $\Box$ **FileInputStream;**
	- **FileOutputStream;** $\Box$
	- **FileReader;**
	- **FileWriter;**

### **Primeiro exemplo:**

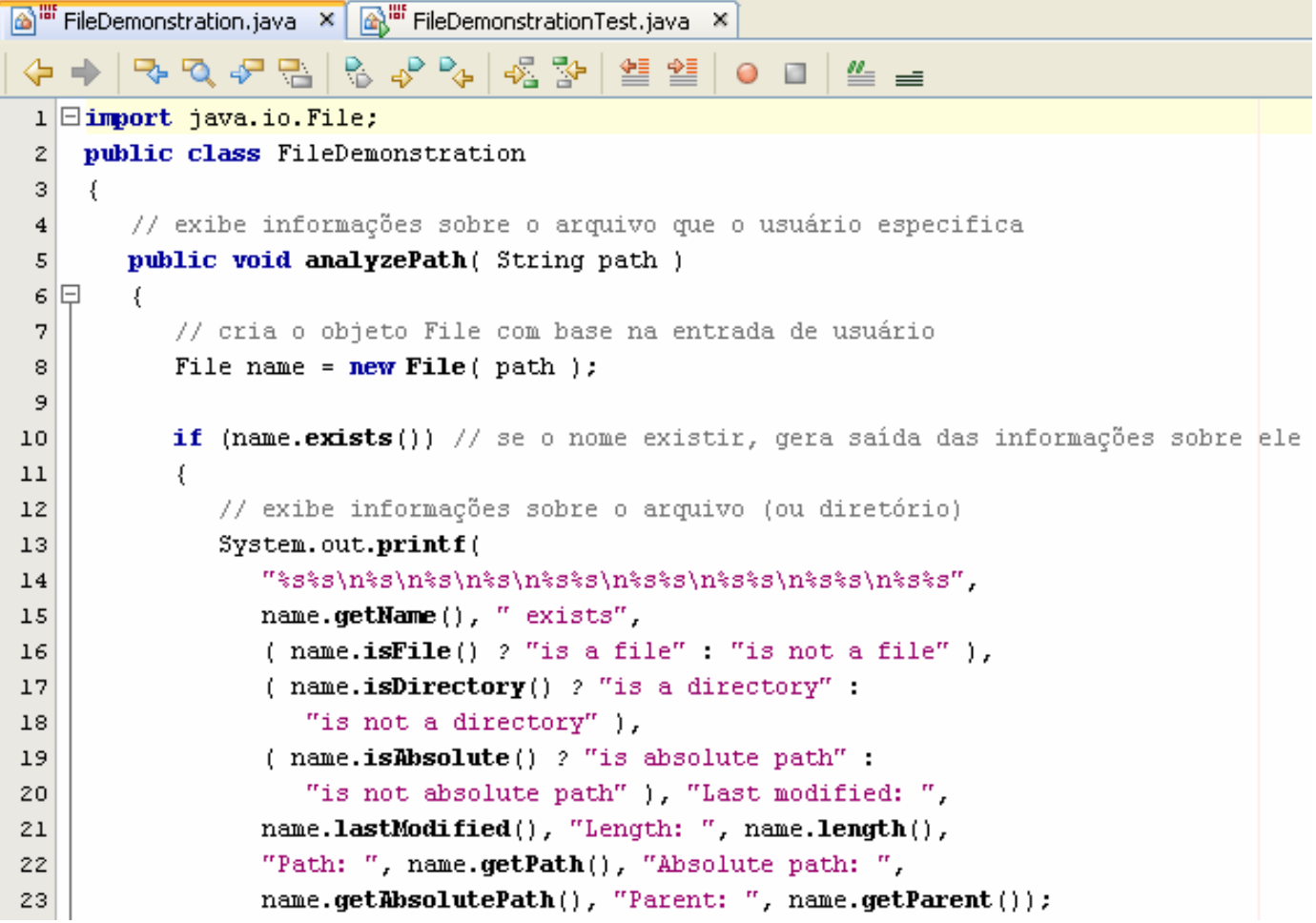

#### $\overline{\mathbb{R}^3}$ Continuação do exemplo:

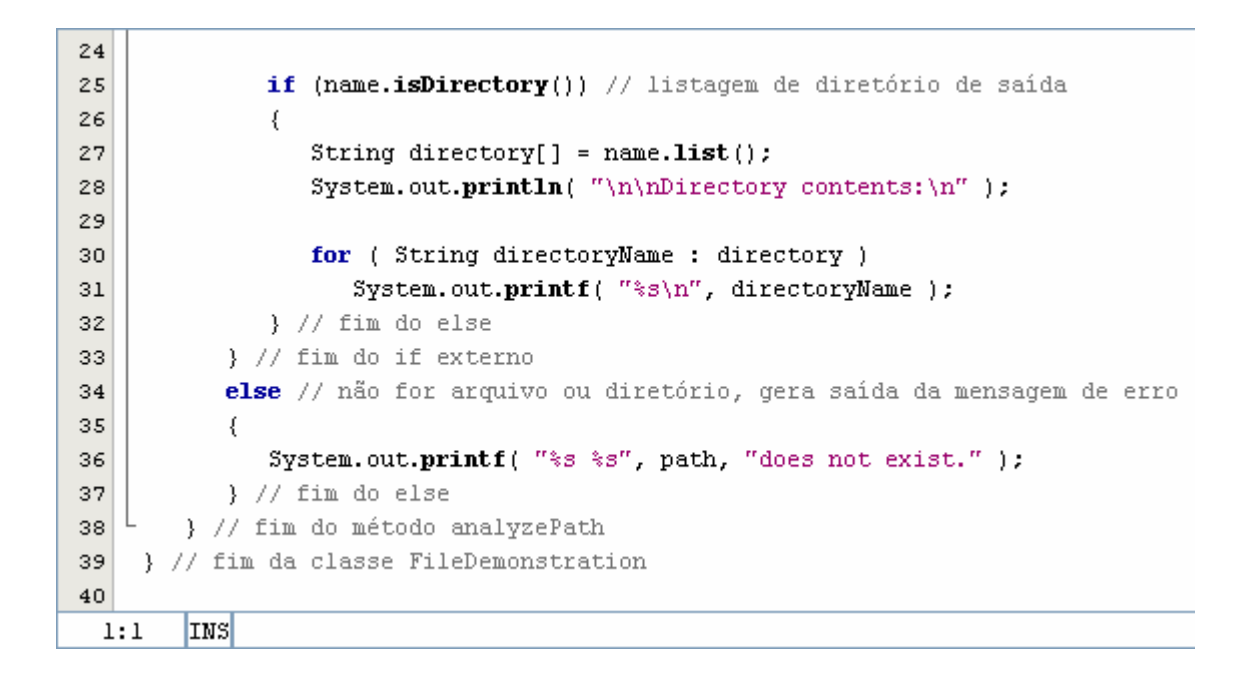

#### $\mathcal{L}_{\mathcal{A}}$ **• Programa de Teste:**

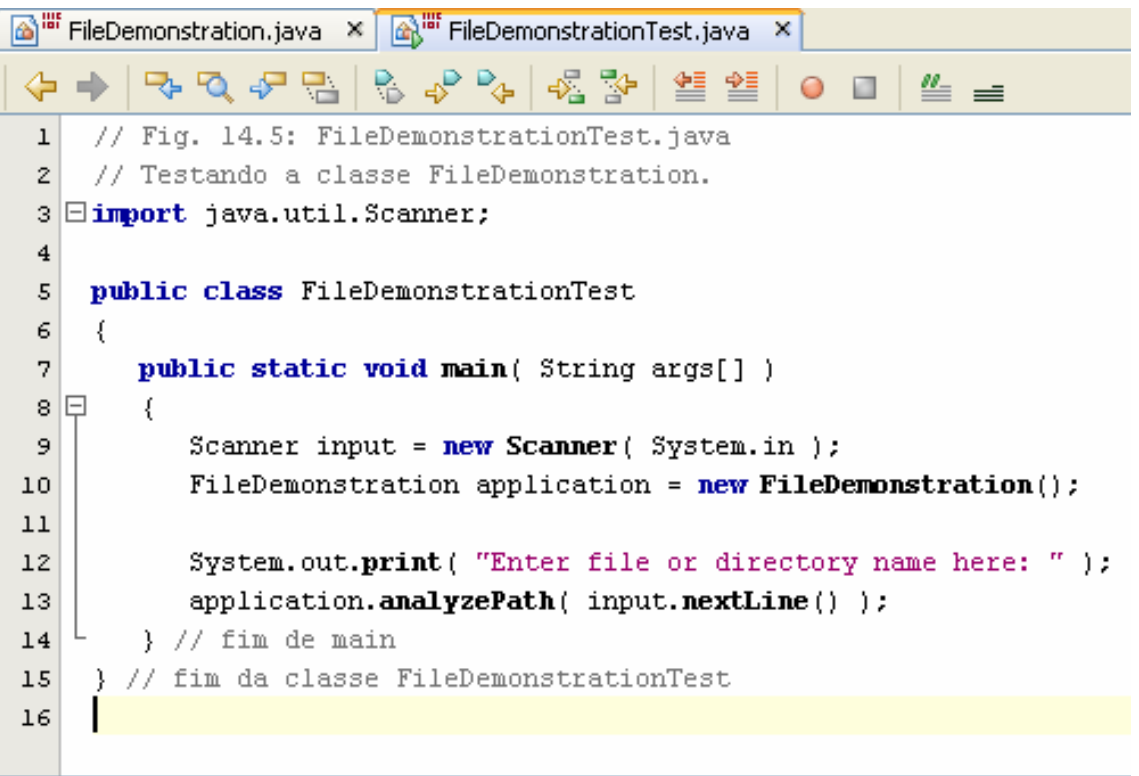

#### $\mathcal{L}_{\mathcal{A}}$ Saída no console do programa anterior:

```
Saída - FileDemonstration (run)
compile:
run:
C:\Documents and Settings\Leonardo\Desktop\teste.txt
Enter file or directory name here: teste.txt exists
is a file
is not a directory
is absolute path
Last modified: 1194950662203
Length: 10
Path: C:\Documents and Settings\Leonardo\Desktop\teste.txt
Absolute path: C:\Documents and Settings\Leonardo\Desktop\teste.txt
Parent: C:\Documents and Settings\Leonardo\Desktop
EXECUTADO COM SUCESSO (tempo total: 1 minuto 48 segundos)
```
- $\mathcal{L}_{\mathcal{A}}$  Vejamos a criação de um arquivo que poderia ser utilizado em um sistema de contas a receber;
- $\mathbb{R}^3$  Esse programa pode ajudar a monitorar os valores devidos pelos seus clientes em uma empresa;
- Para cada cliente, o programa obtém do usuário:
	- F Número da conta;
	- **Nome do cliente;**
	- Saldo do cliente;

#### $\mathcal{L}_{\mathcal{A}}$ **A classe AccountRecord**

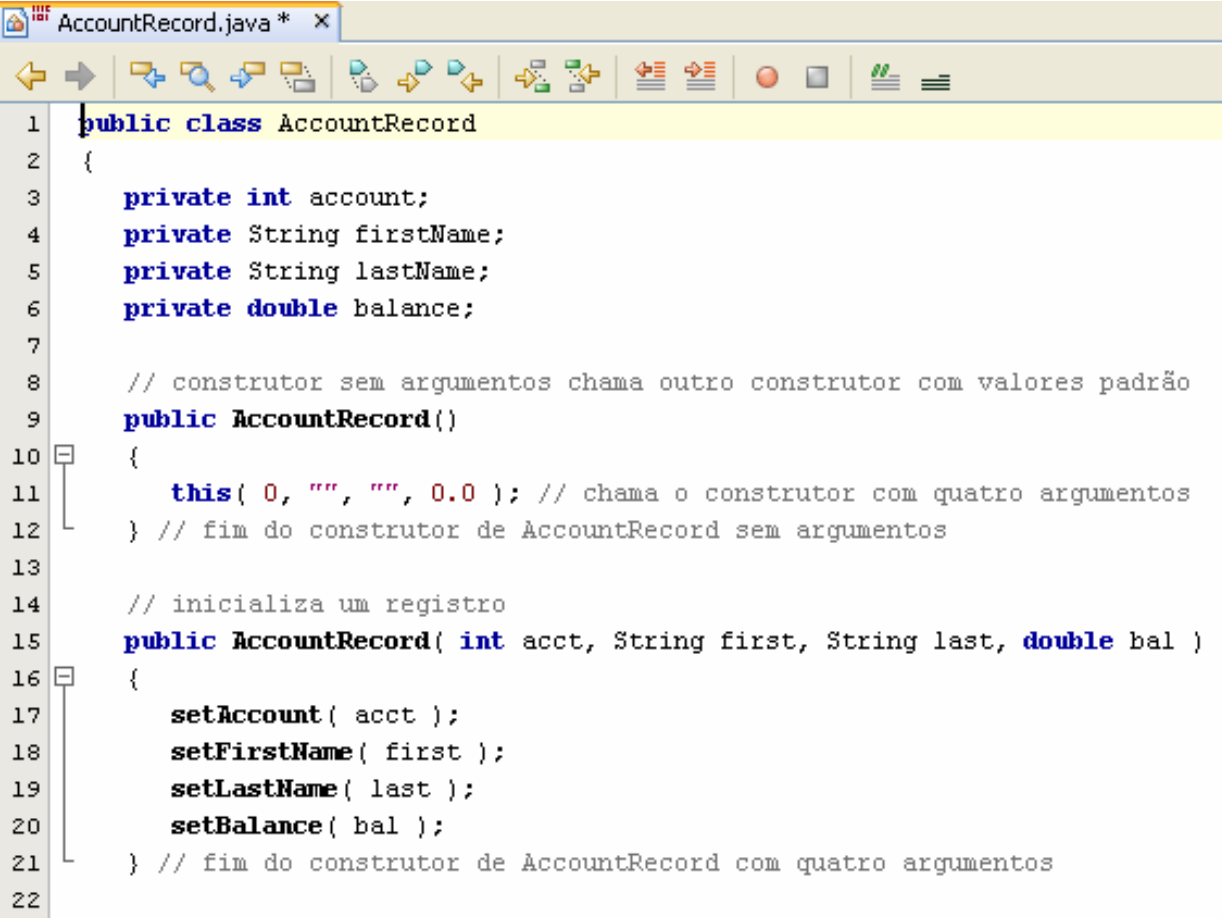

 $\mathcal{L}_{\mathcal{A}}$ Continuação da classe AccountRecord;

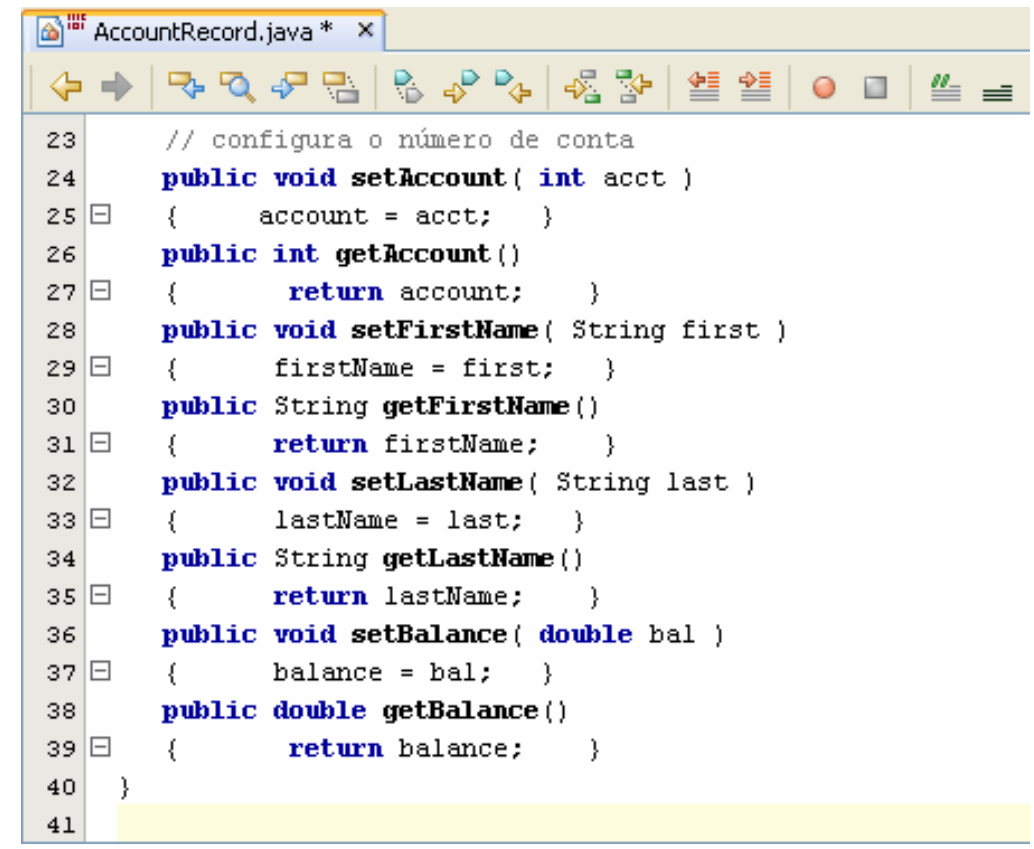

 $\left\vert \cdot \right\rangle$ Vejamos a classe de criação do Arquivo:

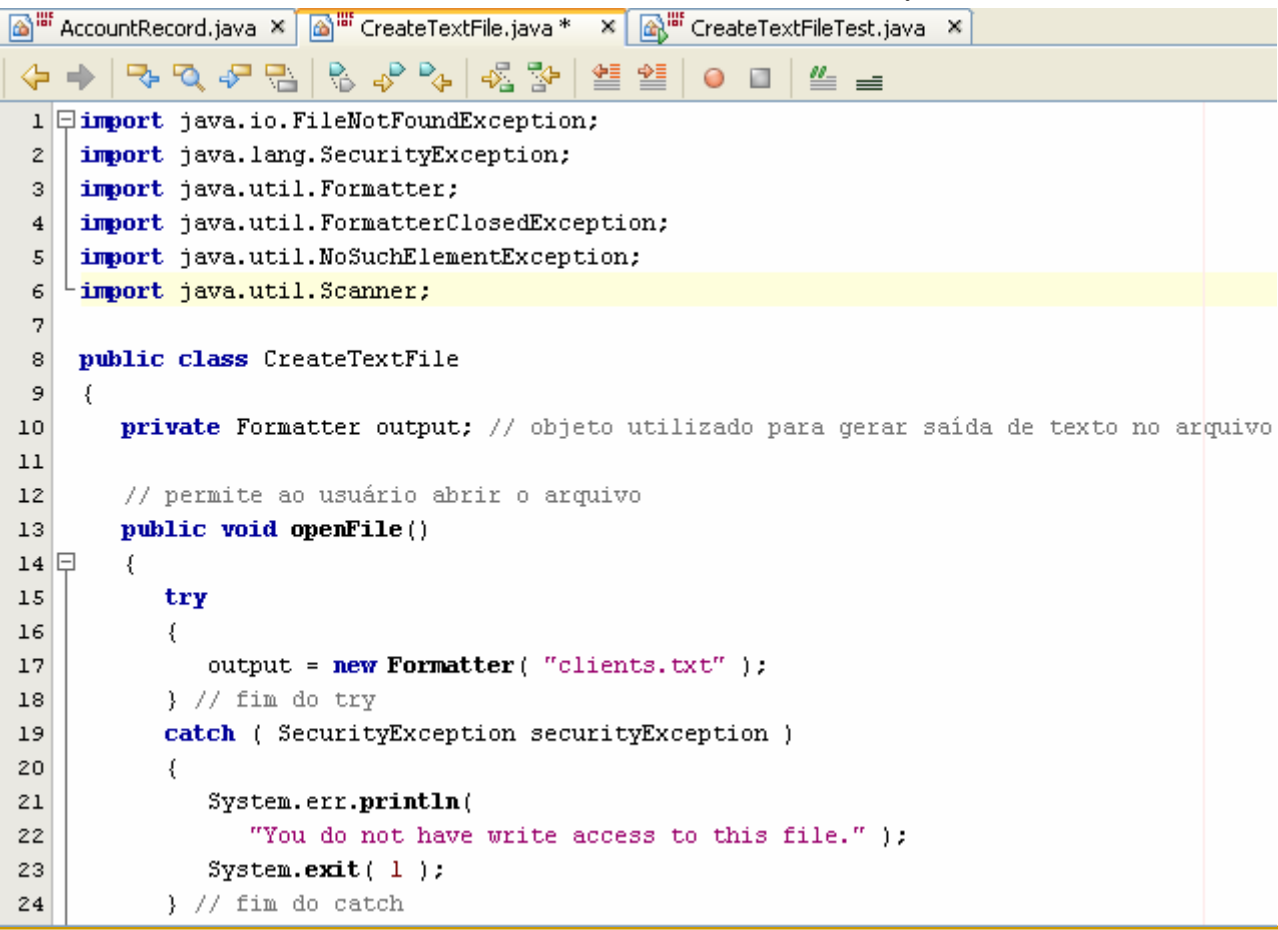

### Continuação:

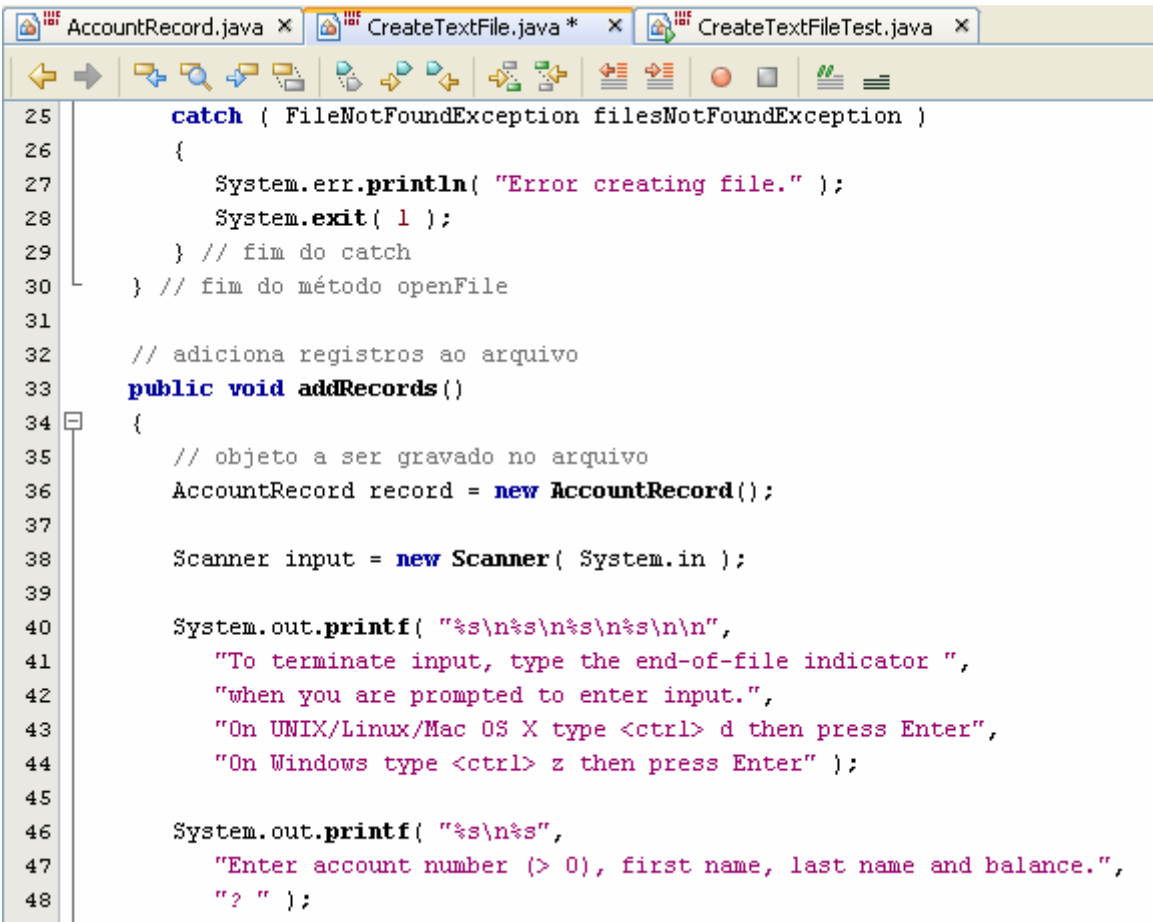

### Continuação:

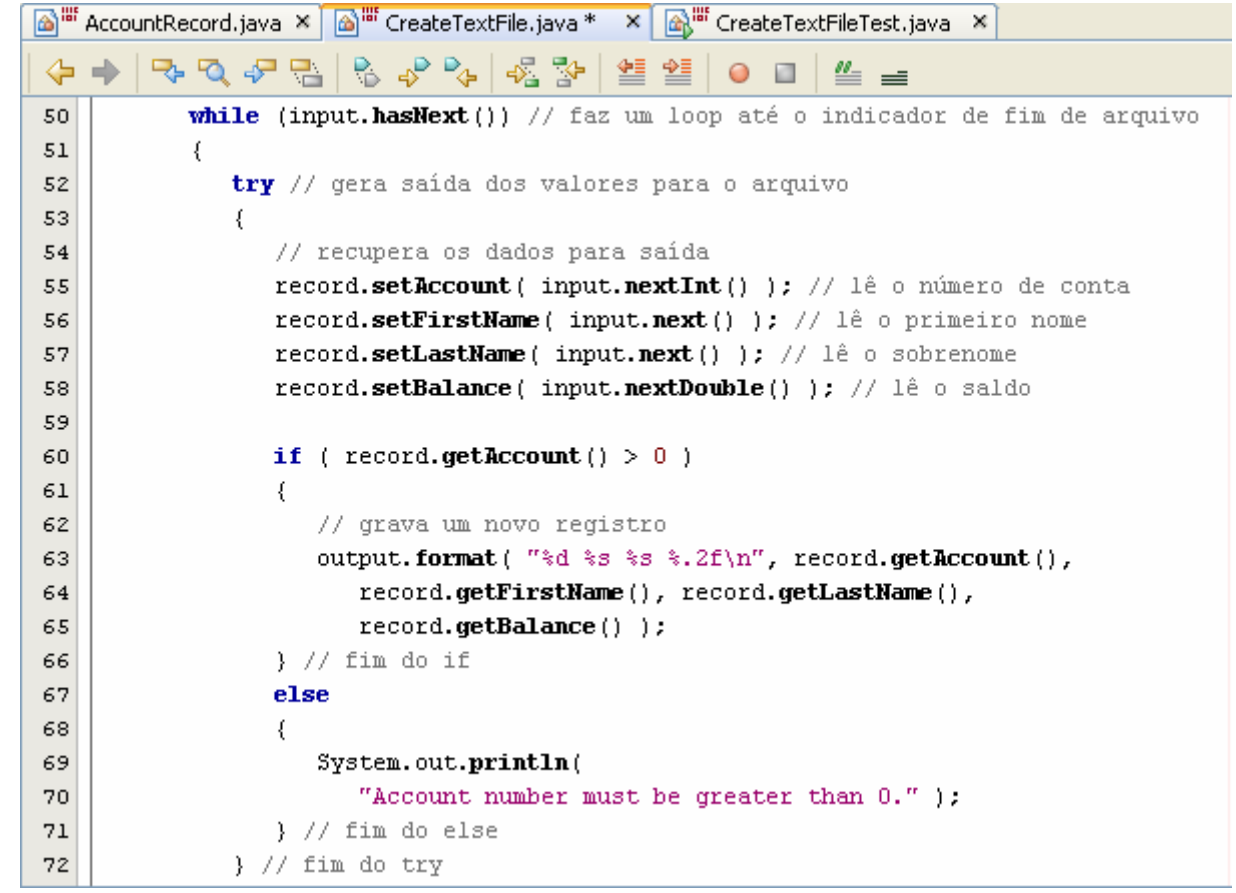

### Continuação:

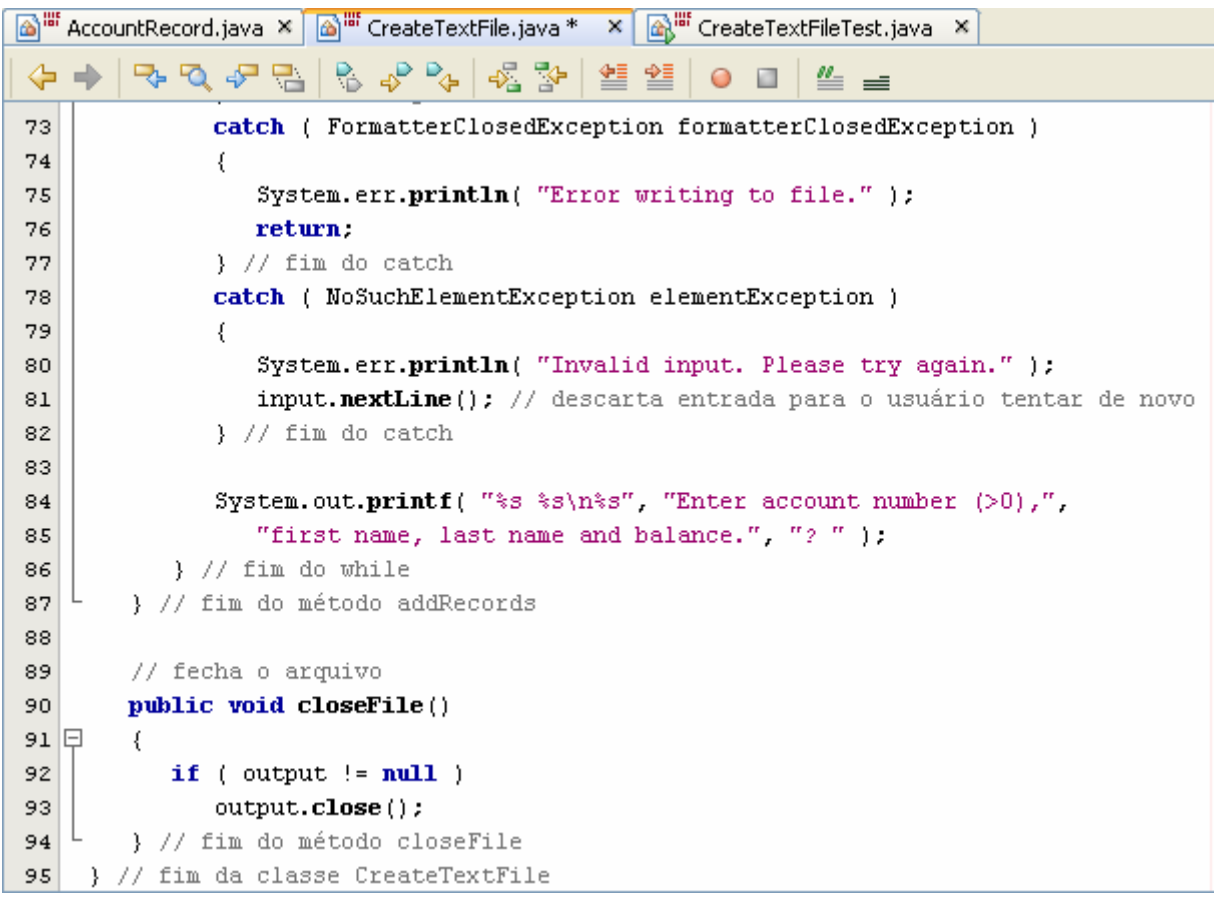

 $\mathcal{L}_{\mathcal{A}}$ A classe CreateTextFileTest:

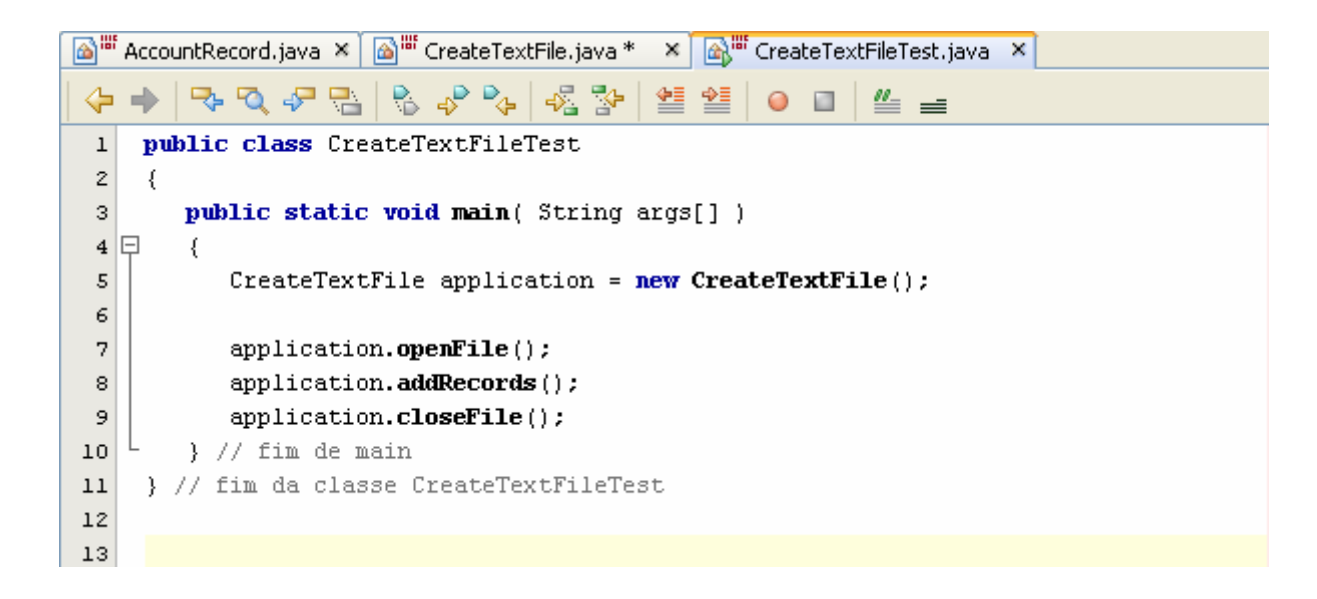

#### $\mathcal{L}_{\mathcal{A}}$ Saída no Console para o programa anterior:

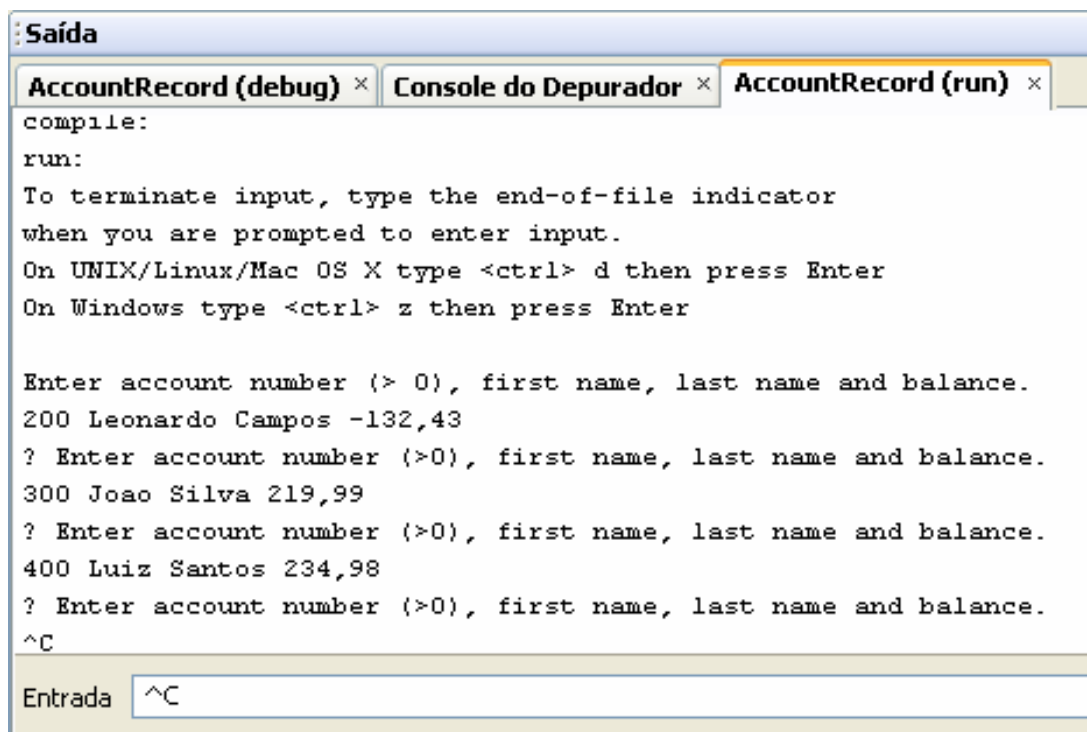

 $\mathcal{L}_{\mathcal{A}}$ Saída armazenada no arquivo:

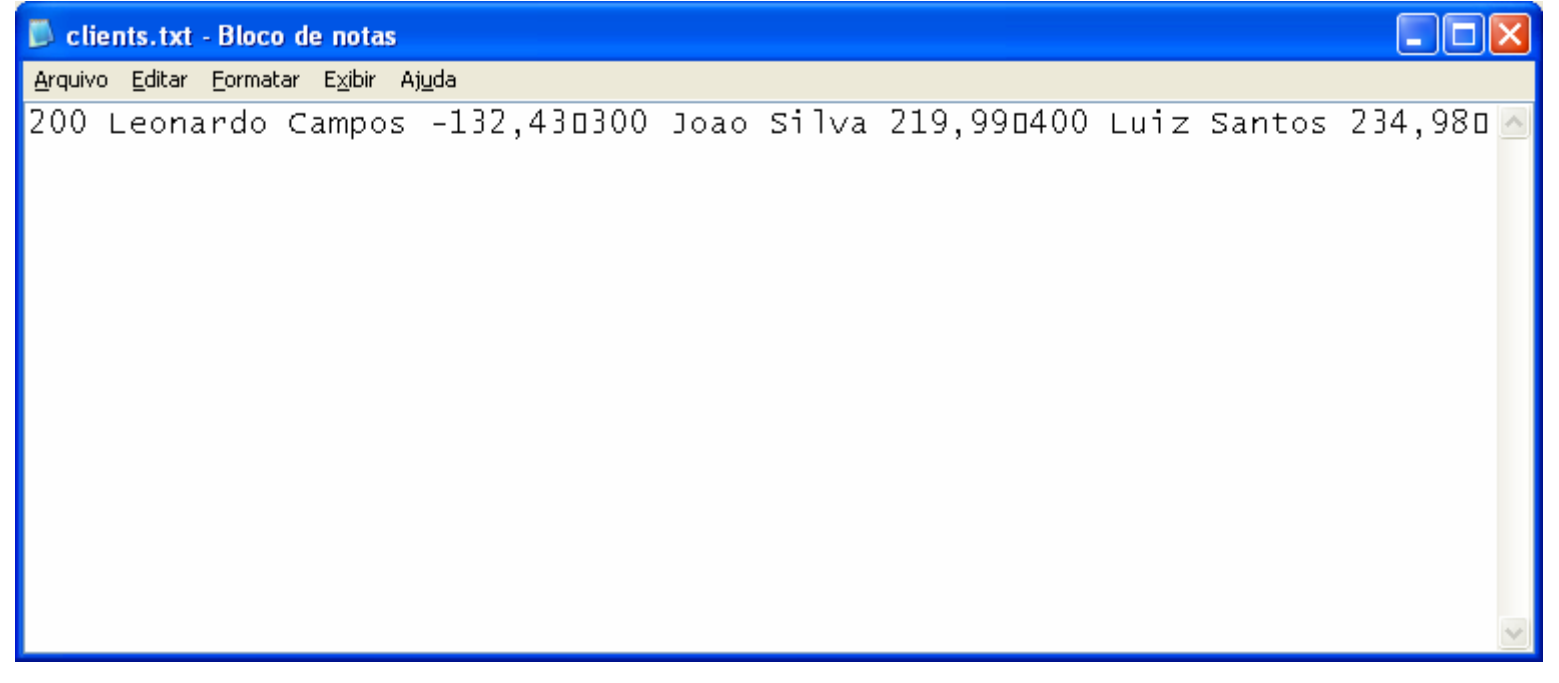

### Variáveis, Métodos e Classes **final**

- Variáveis declaradas como **final** indicam que elas não podem ser modificadas depois de declaradas e que devem ser inicializadas quando são declaradas;
- Métodos declarados como **final** em uma superclasse não pode ser sobrescrito em uma subclasse;
	- Métodos **private** <sup>e</sup>**static** são implicitamente **final**, pois não podem ser sobrescritos;
- Classes declaradas como **final** não podem ser superclasse:
	- $\Box$ Todos os métodos em uma classe **final** são implicitamente **final**

### Criando e Utilizando Interfaces

- $\mathcal{L}_{\mathcal{A}}$  Uma interface em Java descreve um conjunto de métodos que podem ser chamados em um objeto, para instruir o objeto a realizar alguma tarefa ou retornar algumas informações;
- $\mathcal{L}_{\mathcal{A}}$  Uma declaração de interface inicia-se com a palavra- chave interface e contém somente constantes e métodos abstrat:

public interface Pagamento{ /\* corpo \*/ }

### Criando e Utilizando Interfaces

- Diferentemente das classes, todos os membros de interface devem ser **public** e as interfaces não podem especificar nenhum detalhe de implementação;
- $\mathbb{R}^3$ **-** Portanto, todos os métodos declarados em uma interface são implicitamente métodos **public** abstract e todos os campos são implicitamente **public**, **static** <sup>e</sup>**final**;
- $\mathbb{R}^3$  Para utilizar uma classe concreta deve especificar que implementa a interface e deve declarar nesta cada método com a assinatura especificada na interface;

### Criando e Utilizando Interfaces

 $\mathcal{L}_{\mathcal{A}}$  Uma classe que implementa todos os métodos da interface é uma classe abstrata e deve ser declarada como abstract;

Vejamos alguns exemplos:

 $\overline{\mathcal{L}}$ Link: http://www.univasf.edu.br/~leonardo.campos/Arquivos/Disciplinas/POO\_2007\_2/Codigos\_Java/Exemplo01/

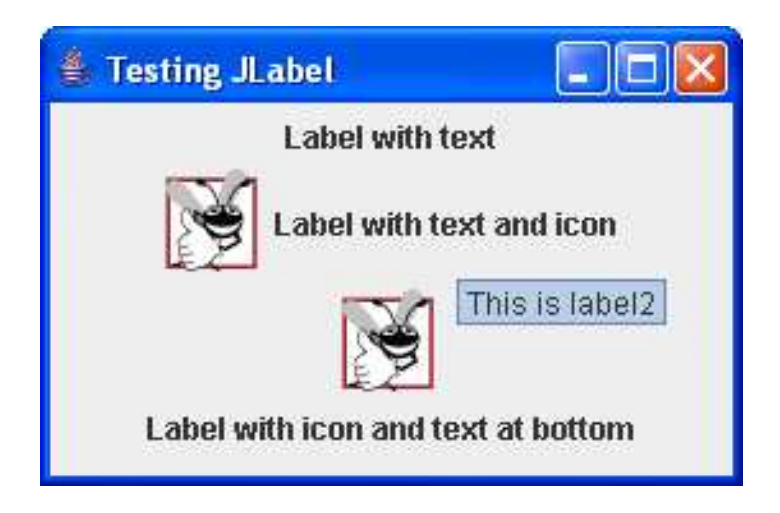

- $\mathcal{L}_{\mathcal{A}}$  Considerações:
	- Um tipo de classe ImageIcon (pacote javax.swing), que suporta vários formatos de imagem, inclusive Graphics Interchange Format (GIF), Portable Network Graphics (PNG) e Joint Photographic Expert Group (JPEG);
	- **FlowLayout** é um tipo de gerenciador de layout que coloca os componentes GUIs em contêiner da esquerda para a direita de cima para baixo;
	- O método getResource retorna a localização da imagem com um URL (Uniform Resource Locator)

#### $\mathcal{L}_{\mathcal{A}}$ Considerações:

- O método **setDefaultCloseOperation** de **LabelFrame** (herdado da classe **JFrame**) com a constante **JFrame.EXIT\_ON\_CLOSE** como o argumento indica que o programa deve terminar quando a janela for fechada pelo usuário;
- O método **setSize** de **LabelFrame** especifica a largura e a altura da janela;
- Por fim, o método **setVisible** de **LabelFrame** com o argumento **true** exibe a janela na tela;

 $\blacksquare$ Link: http://www.univasf.edu.br/~leonardo.campos/Arquivos/Disciplinas/POO\_2007\_2/Codigos\_Java/Exemplo02/

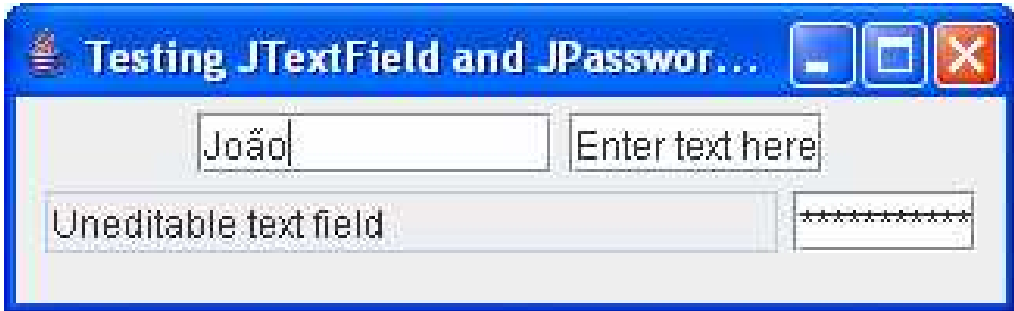

#### $\mathcal{L}_{\mathcal{A}}$ Considerações:

- As interfaces gráficas com o usuário (Graphical User Interface – GUI) são baseadas em eventos. O código que realiza uma tarefa em resposta a um evento é chamado de handler de evento;
- O processo de responder a eventos é conhecido como tratamento de evento e consiste em:
	- **1)** Criar uma classe que represente o *handler* de evento;
	- 2) Implementar uma interface apropriada, conhecida como interface *listener* de evento, na classe do Passo 1;
	- F 3) Indicar que um objeto da classe dos Passos 1 e 2 deve ser notificado quando o evento ocorrer;

- $\mathcal{L}_{\mathcal{A}}$  Considerações:
	- As classes aninhadas (classe dentro de outra classe) são freqüentemente utilizadas para tratamento de eventos;
	- Antes que um objeto de uma classe interna possa ser criado, deve ser primeiro um objeto da classe de primeiro nível;
	- Um objeto de classe interna tem implicitamente uma referência a um objeto de sua classe de primeiro nível e tem permissão para acessar todas as variáveis de instâncias e métodos da classe externa;

#### $\mathcal{L}_{\mathcal{A}}$ Considerações:

- Cada evento é representado por uma classe e pode ser processado apenas pelo tipo de *handler* de evento apropriado;
- Quando o usuário pressiona Enter em um **JTextField** ou em um **JPasswordField**, o componente GUI gera um **ActionEvent** (pacote **java.awt.event**);
- □ Um evento assim é processado por um objeto que implementa a interface **ActionListener**. O método **actionPerformed** especifica as tarefas a serem realizadas quando ocorrer um **ActionEvent**;

#### $\mathcal{L}_{\mathcal{A}}$ Considerações:

- O método **addActionListener** é usado para registrar o handler de evento para cada componente;
- **Esse método recebe como seu argumento um objeto ActionListener**, que pode ser um objeto de qualquer classe que implemente **ActionListener**;
- O método ActionEvent getSource retorna uma referência à origem do evento:
	- F A pergunta é: textField é a origem do evento?

 $\mathcal{L}_{\mathcal{A}}$ Algumas classes de evento do pacote **java.awt.event**

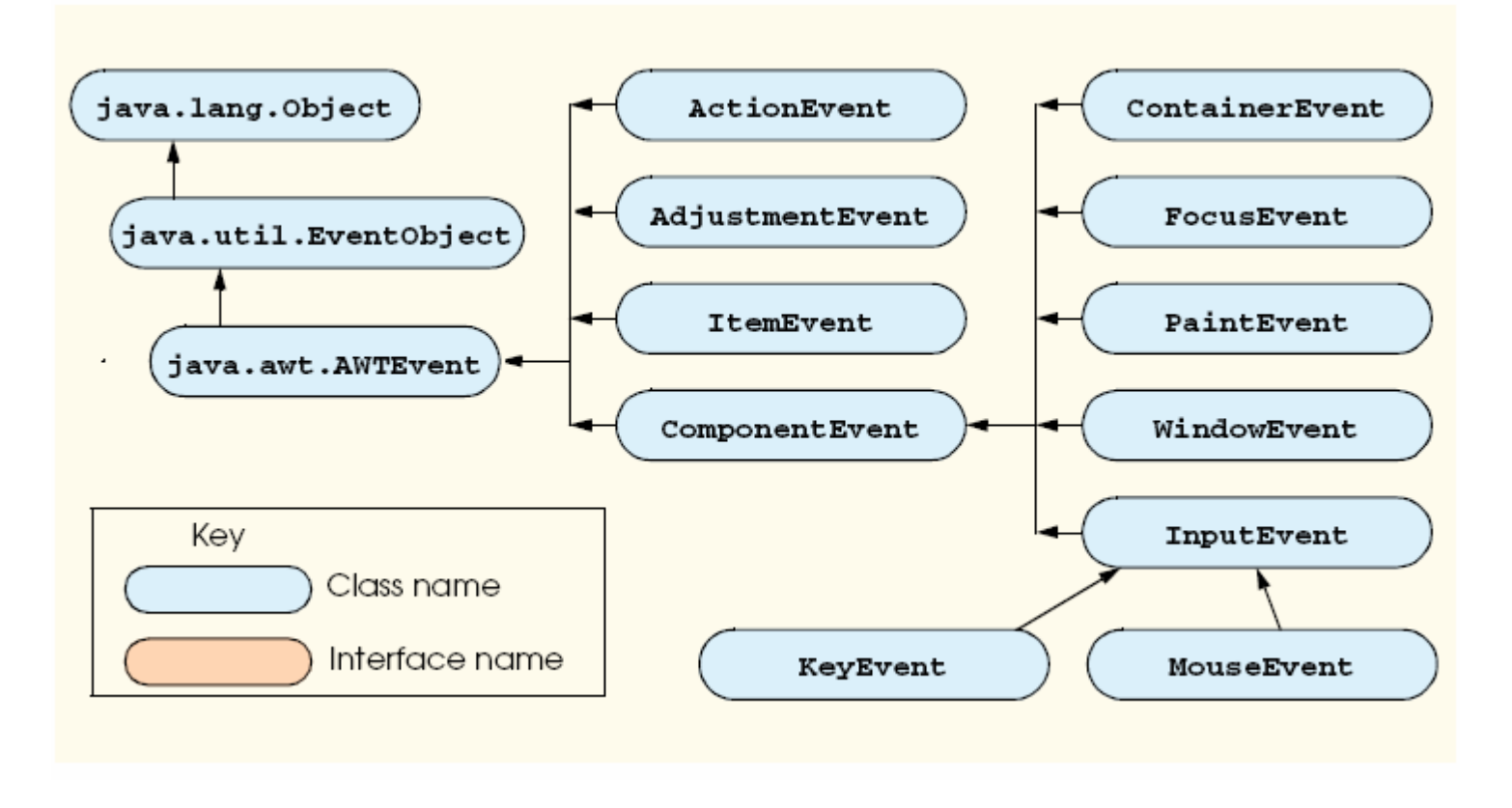

 $\mathcal{L}_{\mathcal{A}}$ **Algumas interfaces** ouvintes de eventos comuns do p<mark>acote</mark> **java.awt.event**

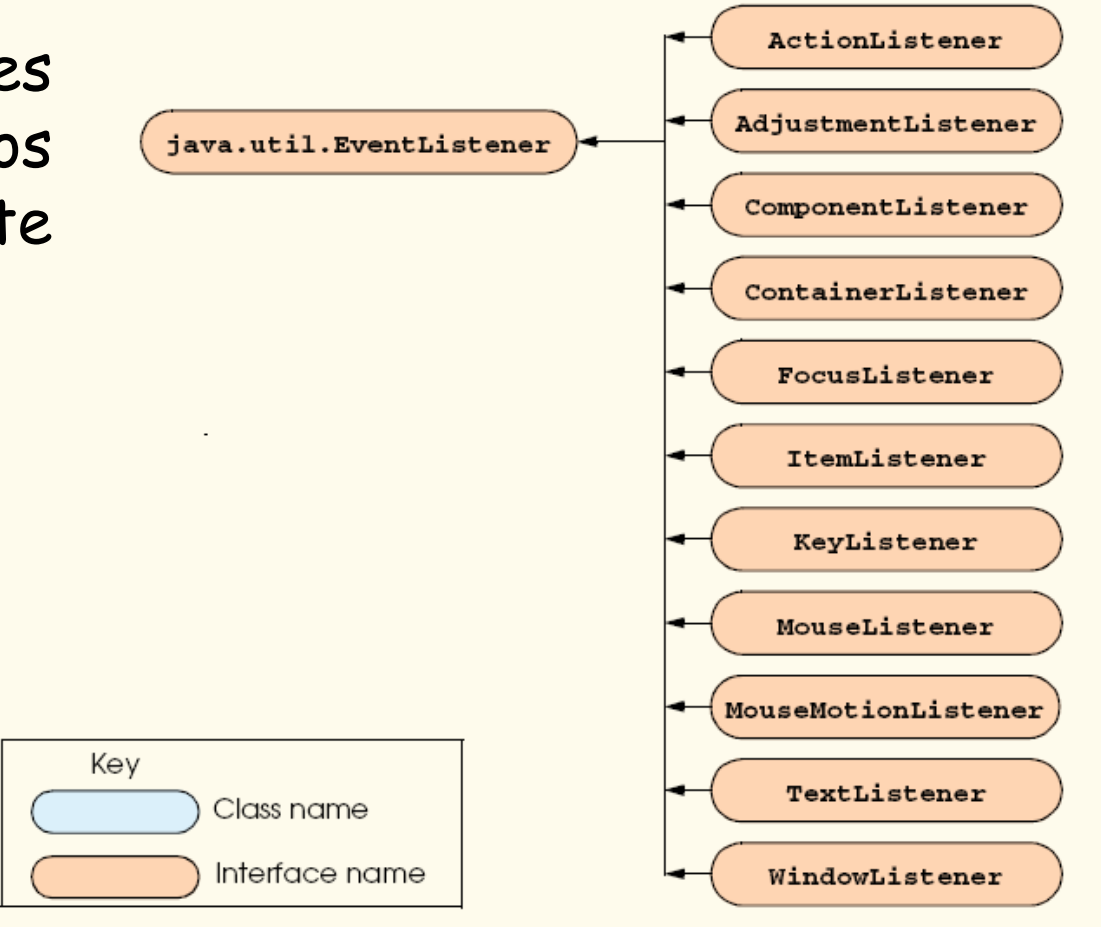

#### $\mathcal{L}_{\mathcal{A}}$ Como o tratamento de evento funciona:

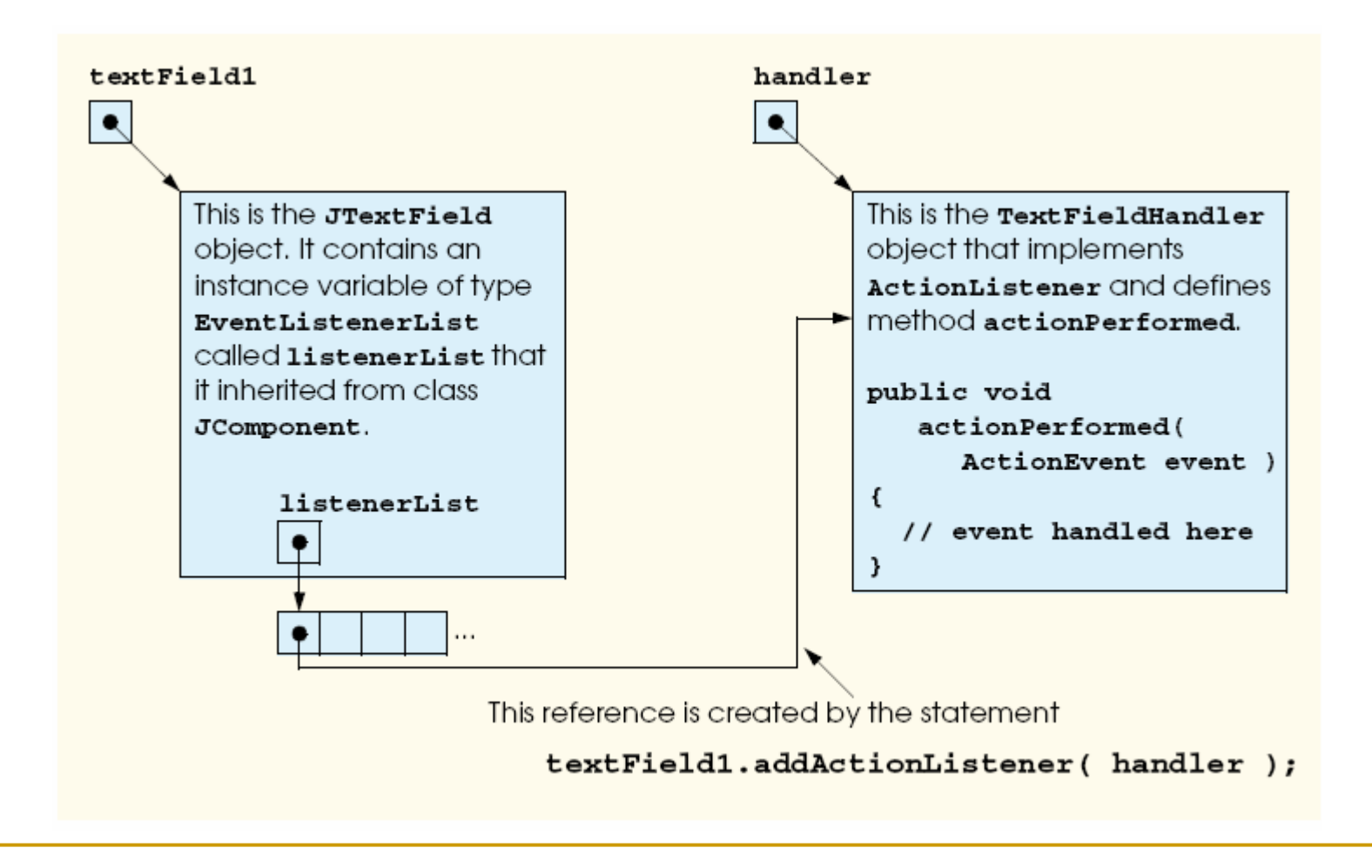

 $\blacksquare$ Link: http://www.univasf.edu.br/~leonardo.campos/Arquivos/Disciplinas/POO\_2007\_2/Codigos\_Java/Exemplo03/

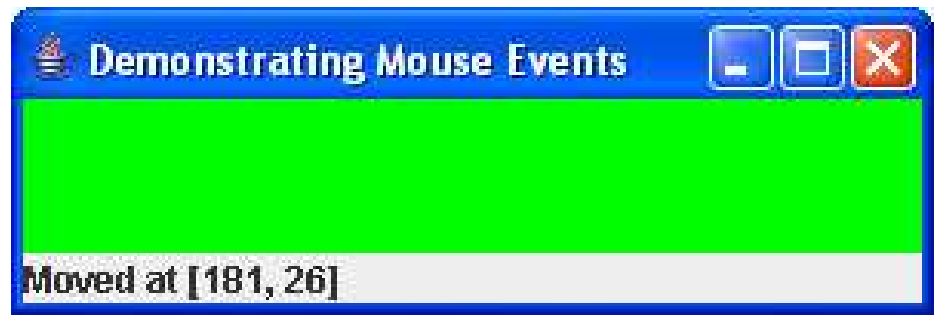

- $\mathcal{L}_{\mathcal{A}}$  Considerações:
	- As interfaces **MouseListener** <sup>e</sup>**MouseMotionListener** tratam eventos do mouse; eles aceitam objetos **MouseEvent**como argumento;
	- Um objeto **MouseEvent** contém as informações sobre o evento do mouse que ocorreu, incluindo as coordenadas x e yda localização onde ele ocorreu;
	- Além disso, os métodos e constantes da classe **InputEvent** (a superclasse de **MouseEvent**) permitem que um aplicativo determine em que botão do mouse o usuário clicou;

- $\mathcal{L}_{\mathcal{A}}$  Considerações:
	- A classe **JPanel** (pacote **javax.swing**) fornece uma área em que podemos desenhar;
	- O layout padrão de conteúdo de um **JFrame** é o **BorderLayout**. Esse gerenciador de layout organiza componentes em cinco regiões: **NORTH**, **SOUTH**, **EAST**, **WEST** <sup>e</sup> **CENTER**;
	- <sup>O</sup>**JLabel** chamado de **statusBar** exibe uma string indicando a ação e as coordenadas x e y que ocorre o evento;

### Exercício

 $\mathcal{L}^{\text{max}}_{\text{max}}$  Faça uma modificação no código do exemplo anterior para pintar a tela de verde quando o mouse estiver, horizontalmente, entre as coordenadas 0 e 150 e de amarelo a partir da coordenada 150:

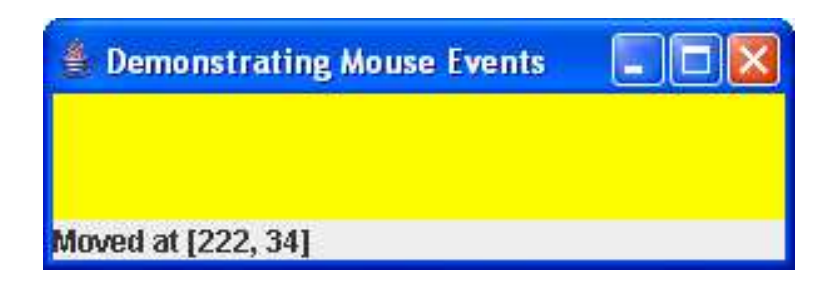

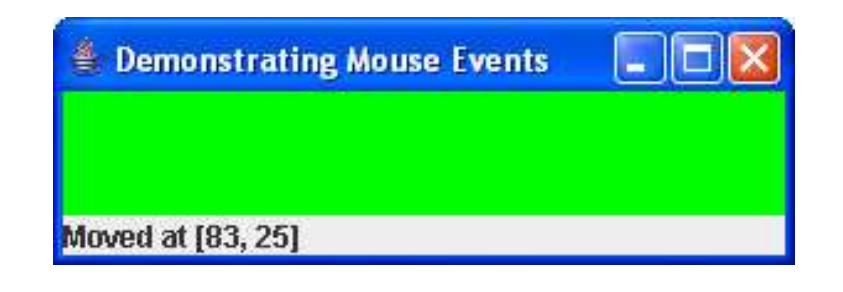

#### $\overline{\mathbb{R}^n}$ Link: http://www.univasf.edu.br/~leonardo.campos/Arquivos/Disciplinas/POO\_2007\_2/Codigos\_Java/Exemplo04/

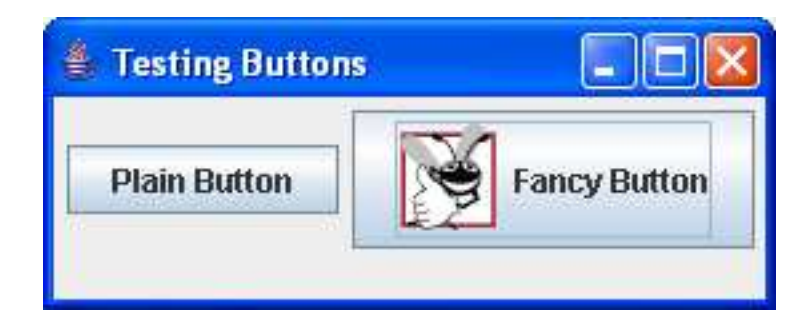

- $\mathcal{L}_{\mathcal{A}}$  Considerações:
	- Um botão é um componente em que o usuário clica para acionar uma ação específica;
	- $\Box$ Vejamos a hierarquia de botões no Java:

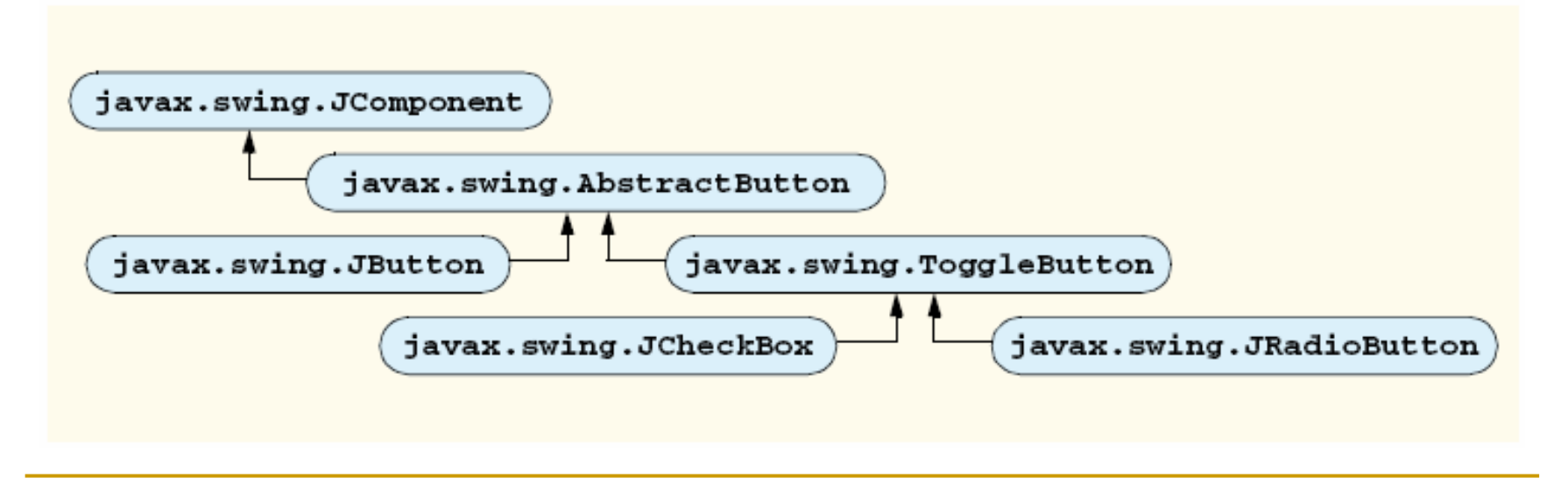

#### $\mathcal{L}_{\mathcal{A}}$ Considerações:

- Um **JButton** pode exibir um **Icon** bem como um **Icon rellover** – um **Icon** exibido quando o usuário posiciona o mouse sobre o botão;
- $\Box$  **JOptionPane showMessageDialog** utiliza **ButtonFrame.this** em vez de **null** como primeiro argumento. Dessa forma, ele representa o componente GUIpa<sup>i</sup> do diálogo da mensagem e permite que o diálogo seja centralizado.
- $\Box$  **ButtonFrame.this** representa a referência **this** do objeto de classe de primeiro nível **ButtonFrame**;

 $\overline{\mathcal{L}}$ Link: http://www.univasf.edu.br/~leonardo.campos/Arquivos/Disciplinas/POO\_2007\_2/Codigos\_Java/Exemplo05/

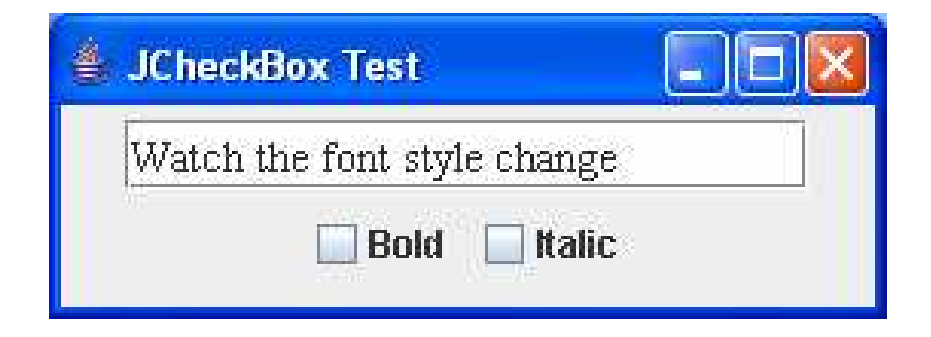

- $\mathcal{L}_{\mathcal{A}}$  Considerações:
	- <sup>O</sup>**JTextField** utiliza o método **setFont** para configurar a fonte do **JTextField** como um novo objeto de classe **Font** (pacote **java.awt**);
	- A nova Fonte é inicializada com "Serif" (nome de fonte para representar uma fonte genérica como Times), estilo **Font.PLAIN** e corpo 14;
	- Quando o usuário clica em uma **JCheckBox**, um **ItemEvent** ocorre. Esse evento pode ser tratado por um objeto **ItemListener**, que deve implementar o método **itemStateChanged**;

 $\overline{\mathcal{L}}$ Link: http://www.univasf.edu.br/~leonardo.campos/Arquivos/Disciplinas/POO\_2007\_2/Codigos\_Java/Exemplo06/

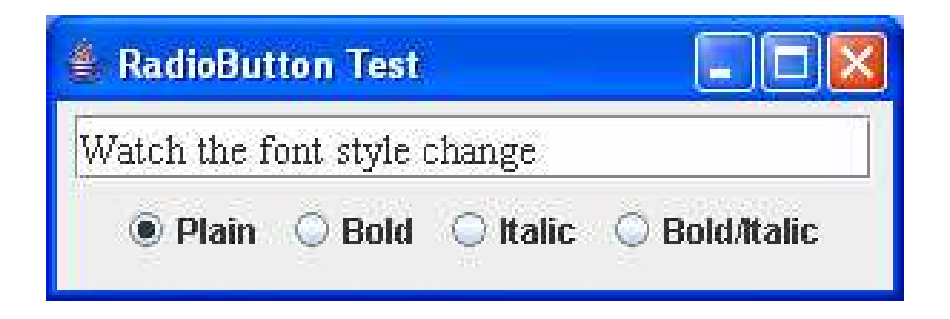

#### $\mathcal{L}_{\mathcal{A}}$ Considerações:

- Os botões de opção têm apenas dois estados: selecionado e não selecionado, entretanto, em um grupo de botões opções apenas um pode ser selecionado por vez;
- O relacionamento lógico entre botões de opção é mantido por um objeto **ButtonGroup** (pacote **javax.swing**);
- Quando o usuário clica em um **JRadioButton**, **radioGroup** desliga o **JRadioButton** anteriormente selecionado e o método **itemStateChanged** configura o **JTextField** como a **Font** armazenada no objeto instância **textField** da classe de primeiro nível para configurar a fonte;

 $\blacksquare$ Link: http://www.univasf.edu.br/~leonardo.campos/Arquivos/Disciplinas/POO\_2007\_2/Codigos\_Java/Exemplo07/

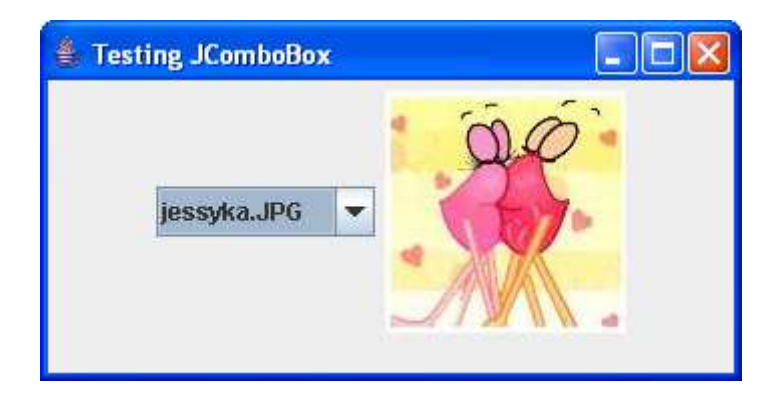

- $\mathcal{L}_{\mathcal{A}}$  Considerações:
	- <sup>O</sup>**Icon** é selecionado a partir do array icons, determinando o índice de um **JComboBox**, a seleção do primeiro item é removida;
	- Dessa forma, dois **ItemEvents** ocorrem quando um item é selecionado;
	- Por essa razão, o método **ItemEvent getStateChange** retorna **ItemEvent.SELECTED**;

 $\mathcal{L}^{\mathcal{L}}$ Link: http://www.univasf.edu.br/~leonardo.campos/Arquivos/Disciplinas/POO\_2007\_2/Codigos\_Java/Exemplo08/

#### **E** Demonstrating Keystroke Events

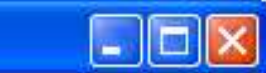

Key pressed: Alt This key is not an action key Modifier keys pressed: Alt

- $\mathcal{L}_{\mathcal{A}}$  Considerações:
	- $A$  classe A classe **keyDemoFrame** implementa a interface **KeyListener** e herda da classe **JFrame**;
	- o Construtor registra o aplicativo para tratar seus próprios eventos de teclado utilizando o método **addKeyListener**;
	- A interface **KeyListener** serve para tratar eventos de teclado, gerados quando as teclas no teclado são pressionadas e liberadas;

### Considerações:

- Uma classe que implementa **KeyListener** deve fornecer declarações para métodos **keyPressed**, **keyReleased** <sup>e</sup> **keyTyped**, cada um dos quais recebe um **KeyEvent** como argumento;
	- **keyPressed**: chamado em resposta ao pressionamento de qualquer tecla;
	- **keyTyped**: chamado em resposta ao pressionamente de qualquer tecla de ação (Home, End, Page Up, qualquer tecla de função, etc);
	- **keyReleased**: chamado quando a tecla é liberada depois de qualquer evento keyPressed ou keyTyped;

 $\frac{1}{2}$ Link: http://www.univasf.edu.br/~leonardo.campos/Arquivos/Disciplinas/POO\_2007\_2/Codigos\_Java/Exemplo09/

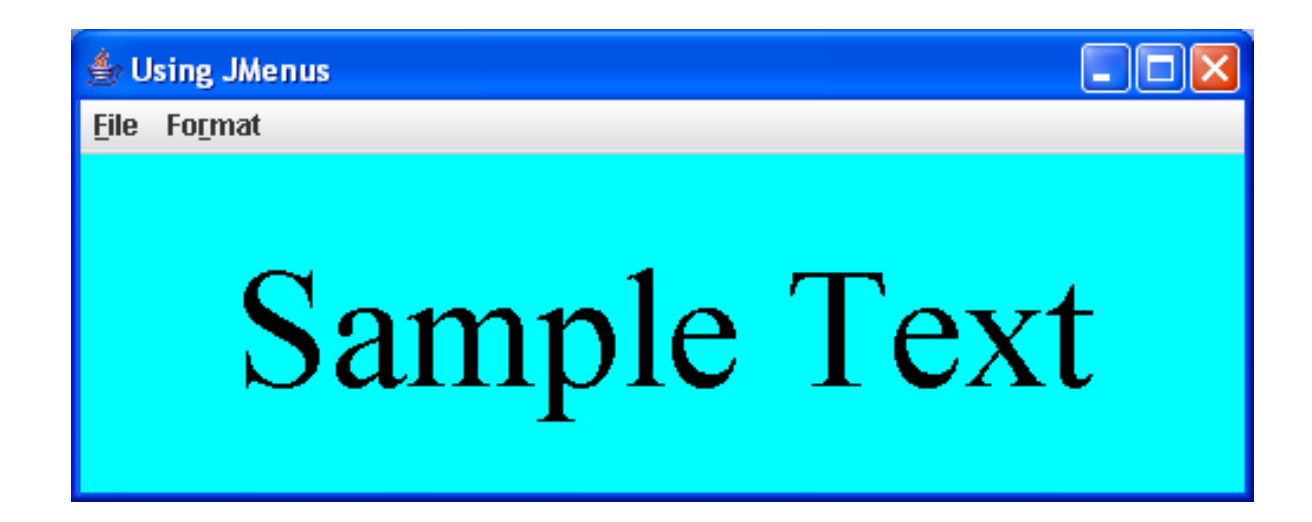

- Considerações:
	- A classe **JMenuBar** (subclasse de **JComponent**) contém os métodos necessários para gerenciar uma barra de menus que é um contêinerde menus;
	- $\Box$  A classe **JMenuItem** (subclasse de **javax.swing.AbstractButton**) contém os métodos necessários para gerenciar itens de menu;
	- $\Box$  O aplicativo demonstra também como especificar caracteres especiais chamados de mnimônicos que podem fornecer acesso rápido a um menu ou ao item do menu do teclado;
	- Um ActionListener é criado como classe interna anônima para processar o evento de ação de aboutItem;

#### $\overline{\phantom{a}}$ Link: http://www.univasf.edu.br/~leonardo.campos/Arquivos/Disciplinas/POO\_2007\_2/Codigos\_Java/Exemplo10/

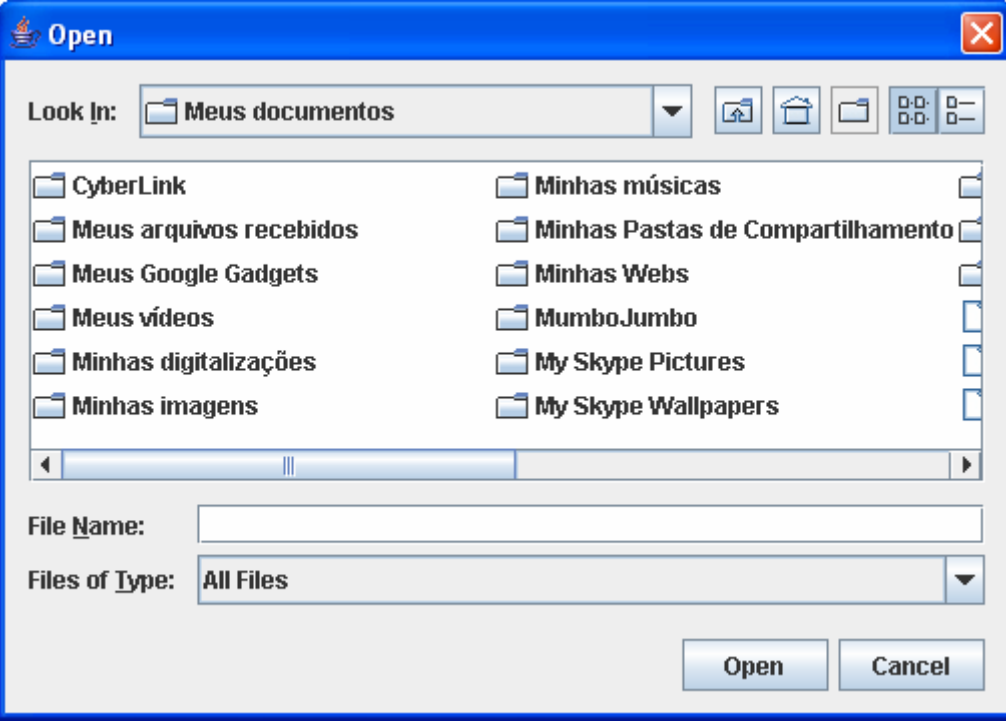

#### $\blacksquare$ Link: http://www.univasf.edu.br/~leonardo.campos/Arquivos/Disciplinas/POO\_2007\_2/Codigos\_Java/Exemplo10/

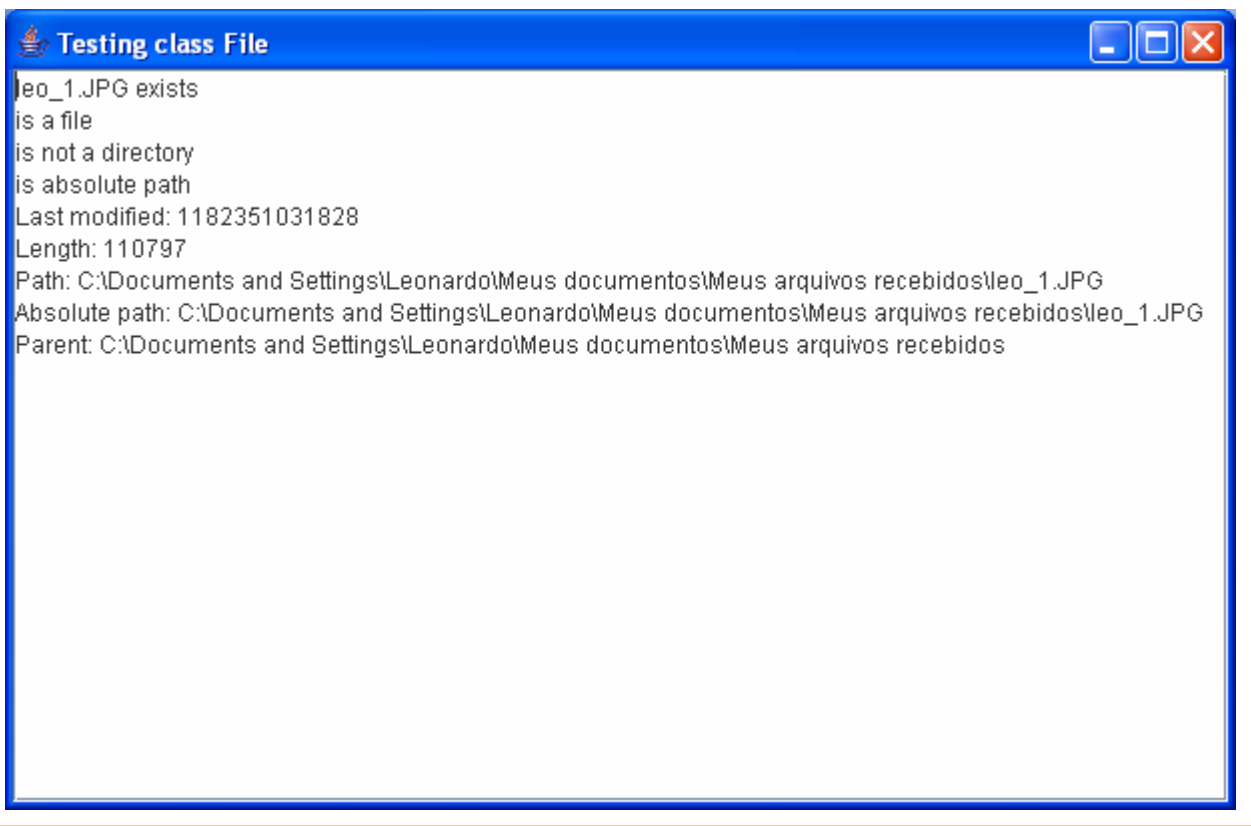

```
1 \times import java.io. File:
    import java.io. FileNotFoundException;
 \mathbf{Z}\overline{3}import java.lang.IllegalStateException:
    import java.util.NoSuchElementException:
 \overline{4}5
    ^{\mathsf{L}} import java.util.Scanner:
 \epsilon\overline{z}public class ReadTextFile
 8
 9
        private Scanner input;
1011// permite ao usuário abrir o arquivo
12public void openFile()
13-{
14try
            ₹.
1516
               input = new Scanner (new File ("clients.txt"));
17} // fim do try
            catch ( FileNotFoundException fileNotFoundException )
18
19
            ₹.
               System.err.println( "Error opening file.");
20
               System.exit(1):
21
22
            } // fim do catch
23
        } // fim do método openFile
24
```

```
// lê o registro no arquivo
25
26
       public void readRecords()
27 \Box-{
           // objeto a ser gravado na tela
28
29
           AccountRecord record = new AccountRecord();
30
           System.out.printf( "%-10s%-12s%-12s%10s\n", "Account",
31
32
              "First Name", "Last Name", "Balance" );
33
           try // lê os registros no arquivo utilizando o objeto Scanner
34
35
             while (input, hasNext())36
37
                 record.setAccount ( input.nextInt () ) ; // lê o número de conta
38
                 record.setFirstName(input.next()); // lê o primeiro nome
39
40
                 record.setLastName ( input.next () ); // 1\hat{e} o sobrenome
41record.setBalance ( input.nextDouble() ); // lê o saldo
42
                 // exibe o conteúdo de registro
43
44
                 System.out.printf ("*-10d*-12s*-12s*10.2f\n",
                    record.getAccount(), record.getFirstName(),
45
                    record.getLastName(), record.getBalance());
46
47
              } // fim do while
48
           } // fim do try
```

```
record.getLastName(), record.getBalance() );
46
47
             } // fim do while
48
          } // fim do try
           catch ( NoSuchElementException elementException )
49
50
           X.
51
             System.err.println( "File improperly formed.");
52
             input.close();
53
             System.exit (1):
          } // fim do catch
54
          catch ( IllegalStateException stateException )
55
56
           ₹
57
             System.err.println( "Error reading from file.");
58
             System.exit(1):
          } // fim do catch
59
       } // fim do método readRecords
60
61
62
       // fecha o arquivo e termina o aplicativo
       public void closeFile()
63
64-{
65
          if ( input != null )
             input.close(); // fecha o arquivo
66
67
       } // fim do método closeFile
    } // fim da classe ReadTextFile
68
69
```
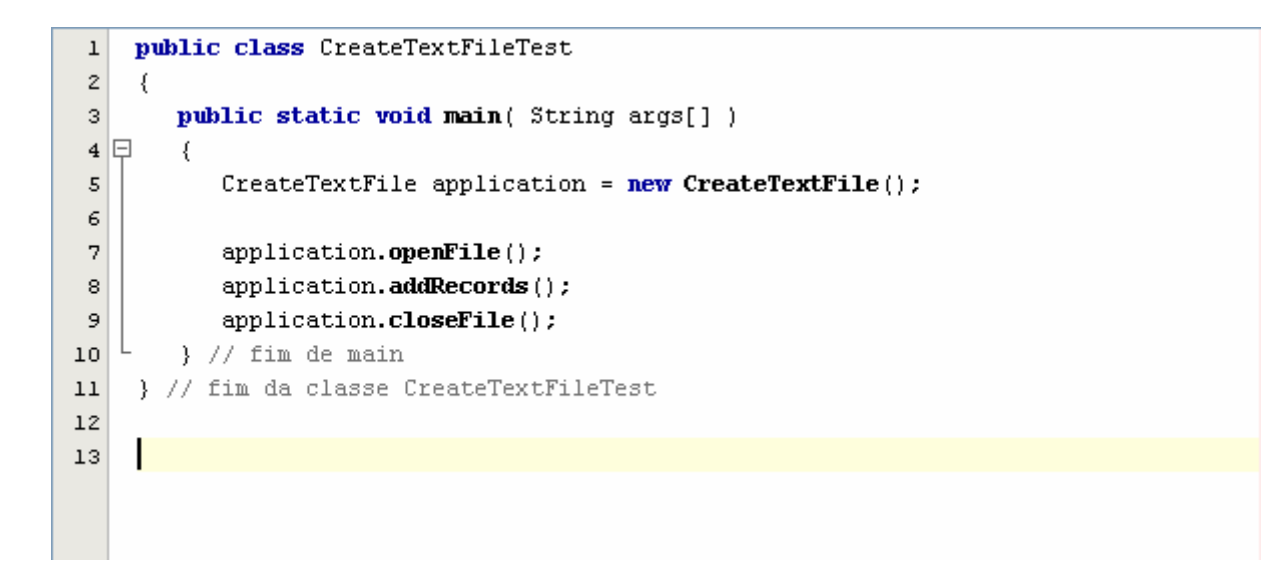

## Bibliografia

 $\mathcal{L}_{\mathcal{A}}$  Deitel, H. M. & Deitel, P. J. Java: como programar, Editora Bookman. 6ª ed. São Paulo: 2005.